# **Directions for Accessing SuccessMaker at Home**

**In order to access SuccessMaker online, you will need to have one of the following compatible browsers, update Java, and Adobe Flash Player. See image below:**

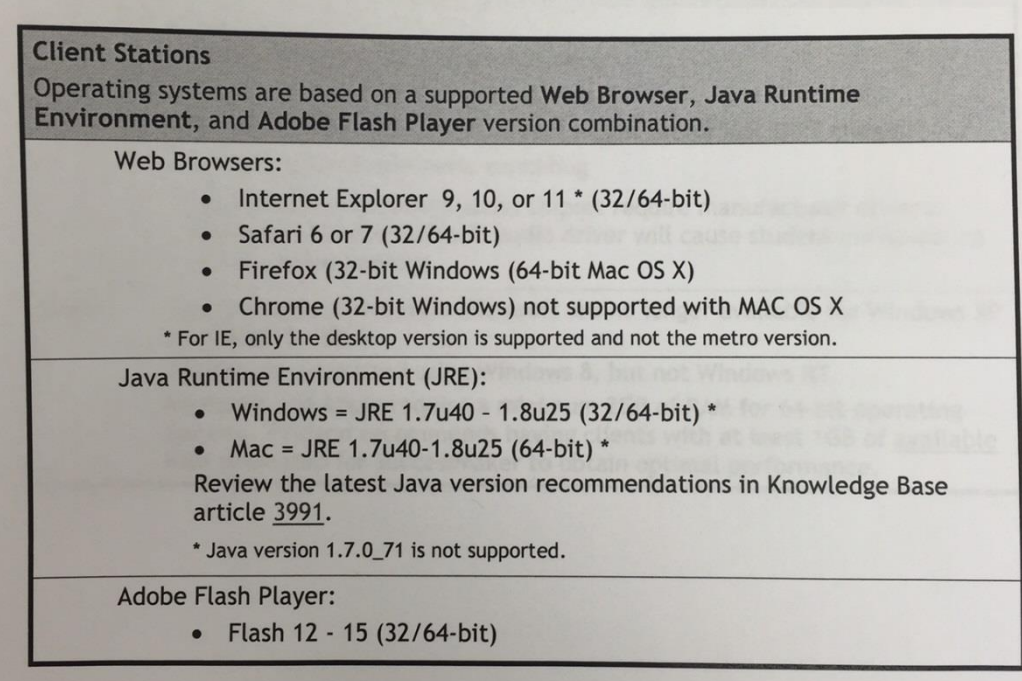

# **STEPS**

Access by launching your browser and go to URL:

# **successmaker.woboe.org**

[please **do NOT type www**.successmaker.woboe.org or you will not access this

program successfully]

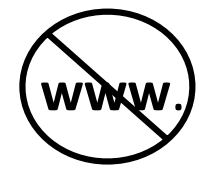

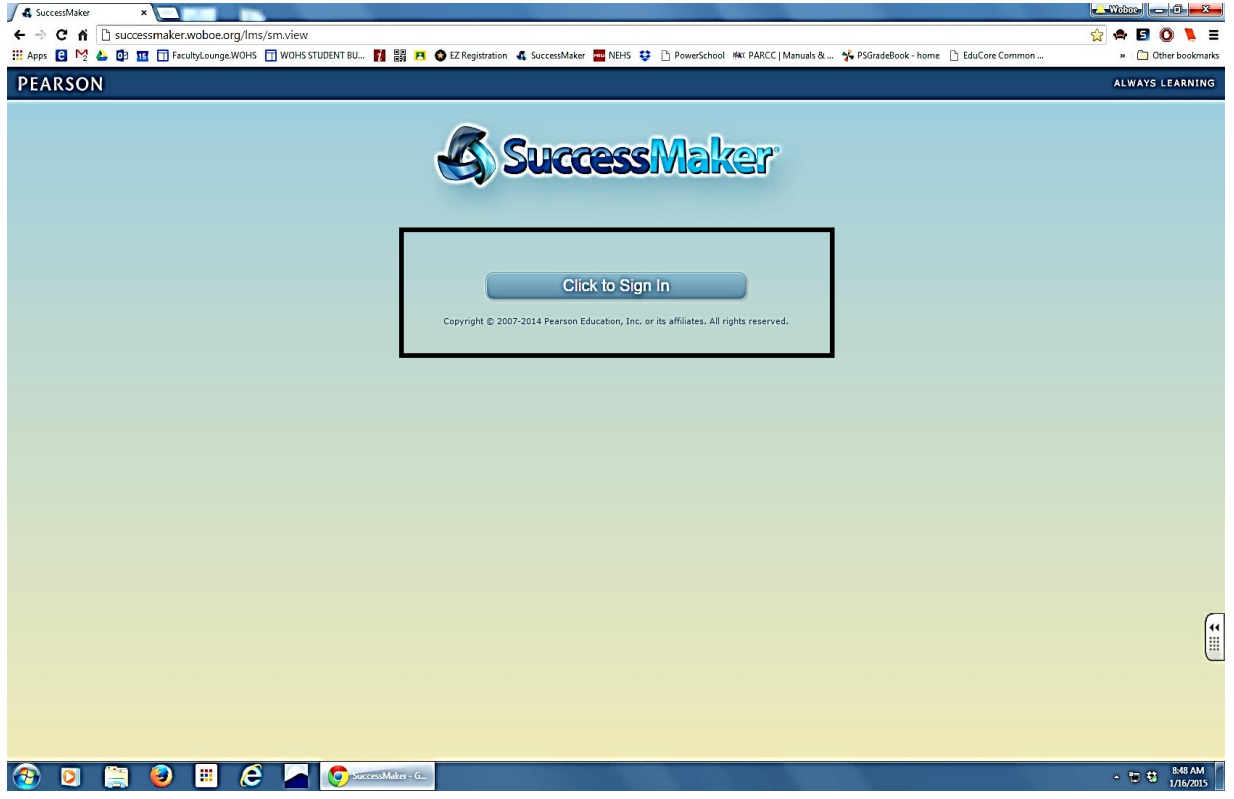

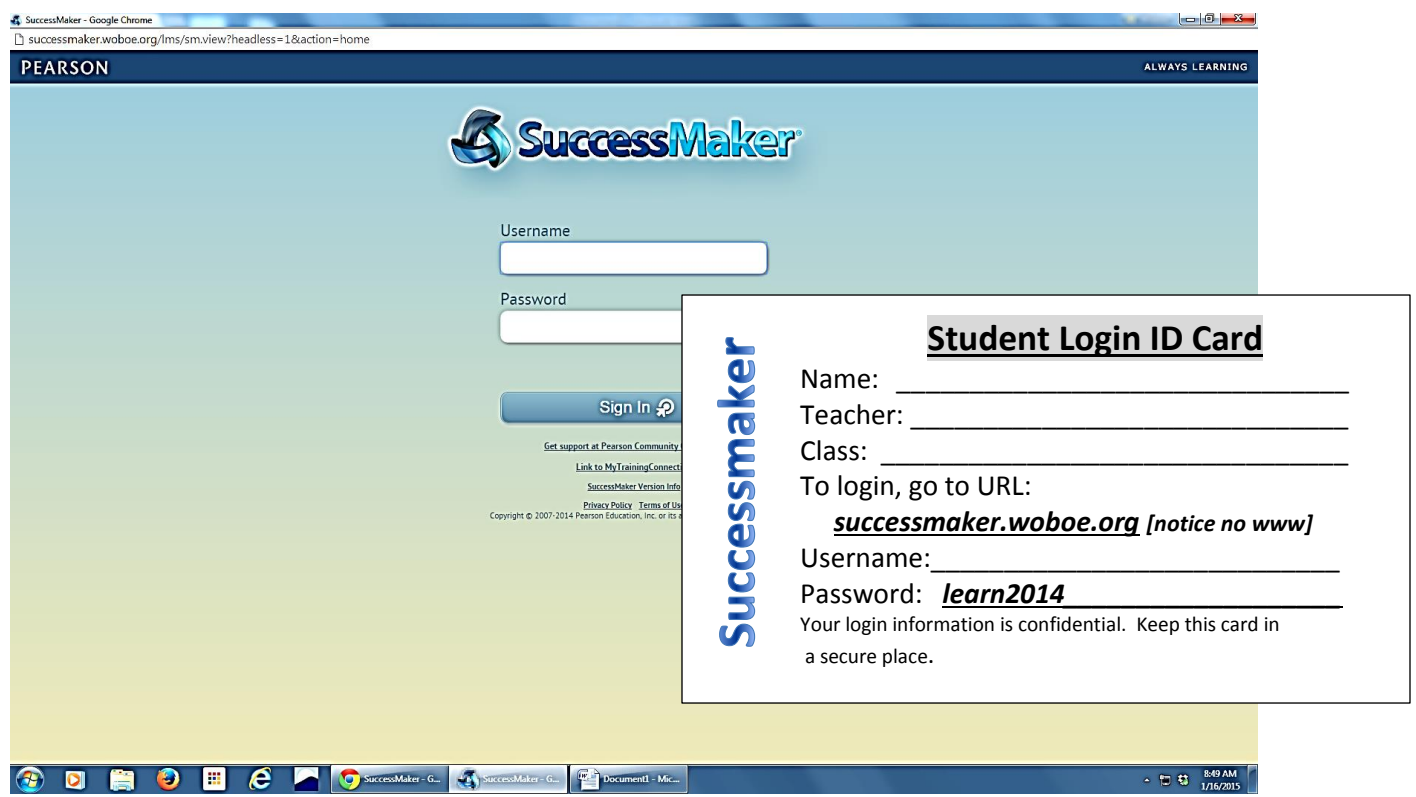

- A. USERNAME: child will type school issued USERNAME (sent to you by teacher)
- B. Type in the PASSWORD (sent to you by teacher)

**IMPORTANT:**

All passwords are **CASE SENSITIVE**: make sure you type the password in **lowercase and that your CAP LOCK is OFF; type your child's username (usually a number) accurately or you will have trouble logging on**

C. Click SIGN IN

*YOUR CHILD HAS BEEN DOING THIS AT SCHOOL AND SHOULD BE FAMILIAR WITH THIS PROCESS.*

The time you log on to the SuccessMaker website, you will see this screen:

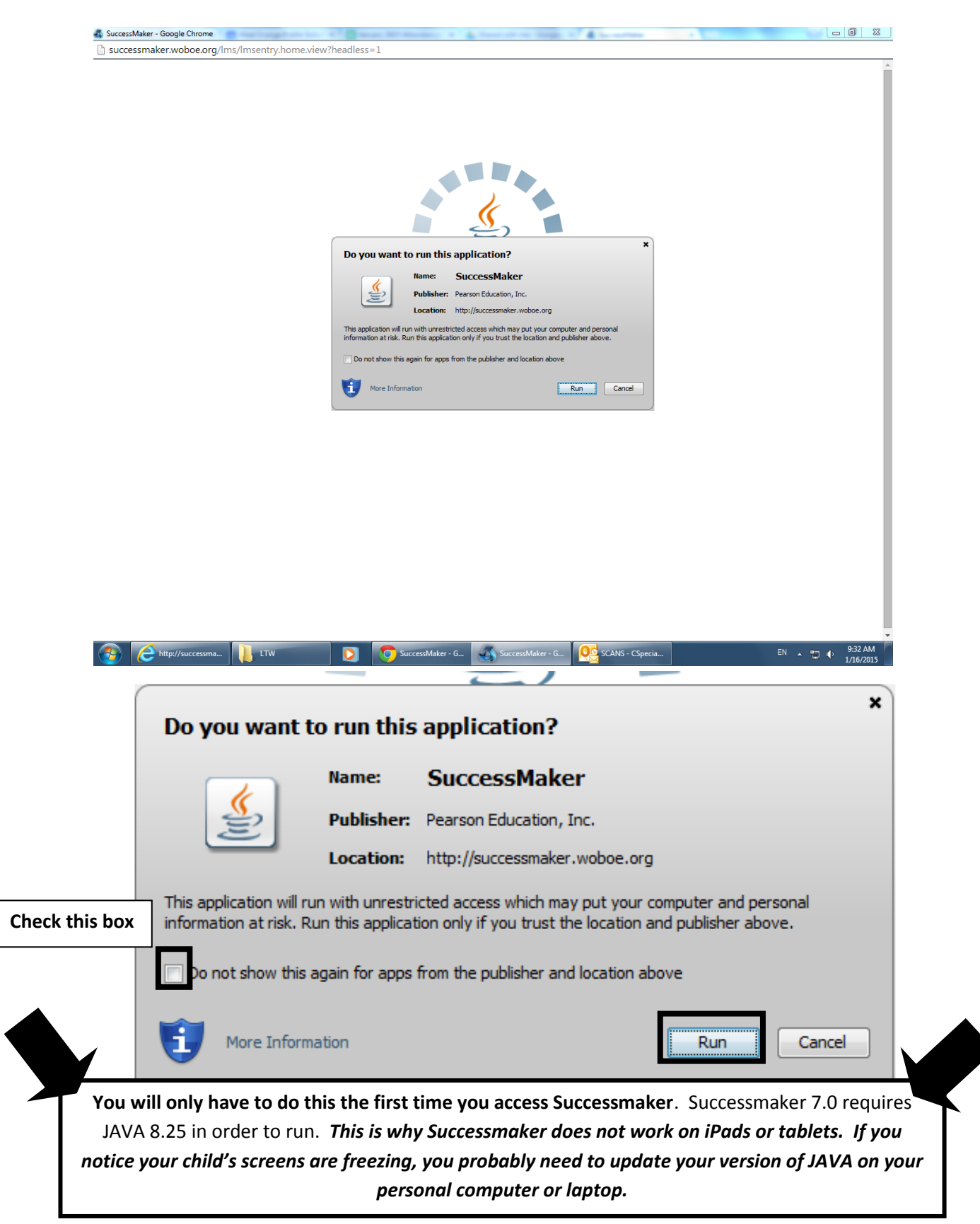

#### **\*\*\* PLEASE BE SURE YOU SEE YOUR CHILD'S NAME AT THE WELCOME SCREEN**

If the Welcome screen does *not* say your child's name at the top left corner, please Log Out (upper right hand corner) and re-enter student number (USERNAME) again very carefully. There was probably a keystroke error.

The program has separate Math and Reading components. It should be individualized for YOUR CHILD. The program picks up wherever they left off when they were last on.

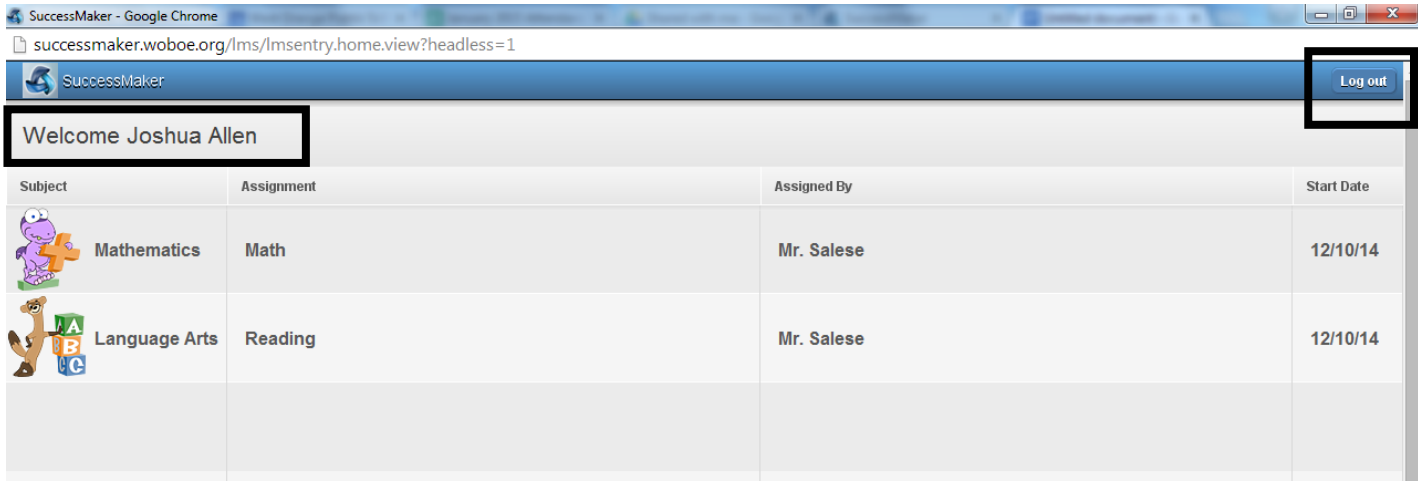

# **Students should never stay on a single session longer than as follows:**

# **15 minutes for Math**

# **20 minutes for Reading**

Your child should work and answer on their own, at their own pace with no assistance on content from parents. They have been using the program in school and they should be familiar with the icons and navigation conventions of the program.

Please direct any questions to your teacher.